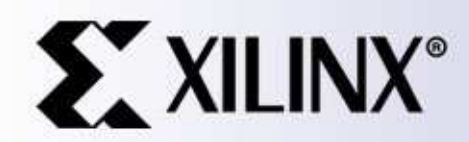

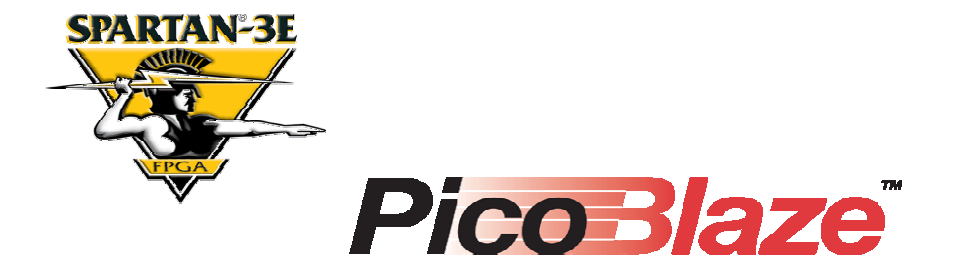

#### Software Implementation of Pulse Width Modulation (PWM).

A reference design using the Spartan-3E Starter Kit

> Ken Chapman Xilinx Ltd24th May 2006

Rev.1

### **Limitations**

**Limited Warranty and Disclaimer**. These designs are provided to you "as is". Xilinx and its licensors make and you receive no warranties or conditions, express, implied, statutory or otherwise, and Xilinx specifically disclaims any implied warranties of merchantability, non-infringement, or fitness for <sup>a</sup> particular purpose. Xilinx does not warrant that the functions contained in these designs will meet your requirements, or that the operation of these designs will be uninterrupted or error free, or that defects in the Designs will be corrected. Furthermore, Xilinx does not warrant or make any representations regarding use or the results of the use of the designs in terms of correctness, accuracy, reliability, or otherwise.

**Limitation of Liability**. In no event will Xilinx or its licensors be liable for any loss of data, lost profits, cost or procurement of substitute goods or services, or for any special, incidental, consequential, or indirect damages arising from the use or operation of the designs or accompanying documentation, however caused and on any theory of liability. This limitation will apply even if Xilinx has been advised of the possibility of such damage. This limitation shall apply not-withstanding the failure of the essential purpose of any limited remedies herein.

This design module is **not** supported by general Xilinx Technical support as an official Xilinx Product. Please refer any issues initially to the provider of the module.

Any problems or items felt of value in the continued improvement of KCPSM3 or this reference design would be gratefully received by the author.

> Ken Chapman Senior Staff Engineer – Spartan Applications Specialist email: chapman@xilinx.com

The author would also be pleased to hear from anyone using KCPSM3 or the UART macros with information about your application and how these macros have been useful.

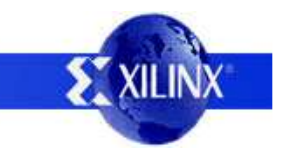

## **Design Overview**

This design allows you to experiment with Pulse Width Modulation (PWM) implemented by <sup>a</sup> PicoBlaze processor. As supplied , the design will allow you to control 12 PWM channels; 8 channels control the intensity of the 8 LEDs on the board and the remaining 4 channel are provided on connector 'J4' which you can observe should you have access to an oscilloscope. You may also like to experiment with simple resistor-capacitor (RC) smoothing circuits connected to the header pins to create additional digital to analogue (D/A) converters or experiment with controlling motors via drive transistors.

The PWM implemented has <sup>a</sup> pulse repetition frequency (PRF) of 1KHz and an 8-bit resolution (256 steps). The duty cycle for Each LED or 'J4' output can be set independently using simple commands entered at <sup>a</sup> simple terminal program on your PC (HyperTerminal is ideal).

The PicoBlaze processor and UART macros occupy less than 5% of the XC3S500E device. It is hoped that the design may be of interest to anyone interested in PWM and will help you to realise that PicoBlaze is small enough to include in <sup>a</sup> design even if dedicated to <sup>a</sup> task such as PWM.

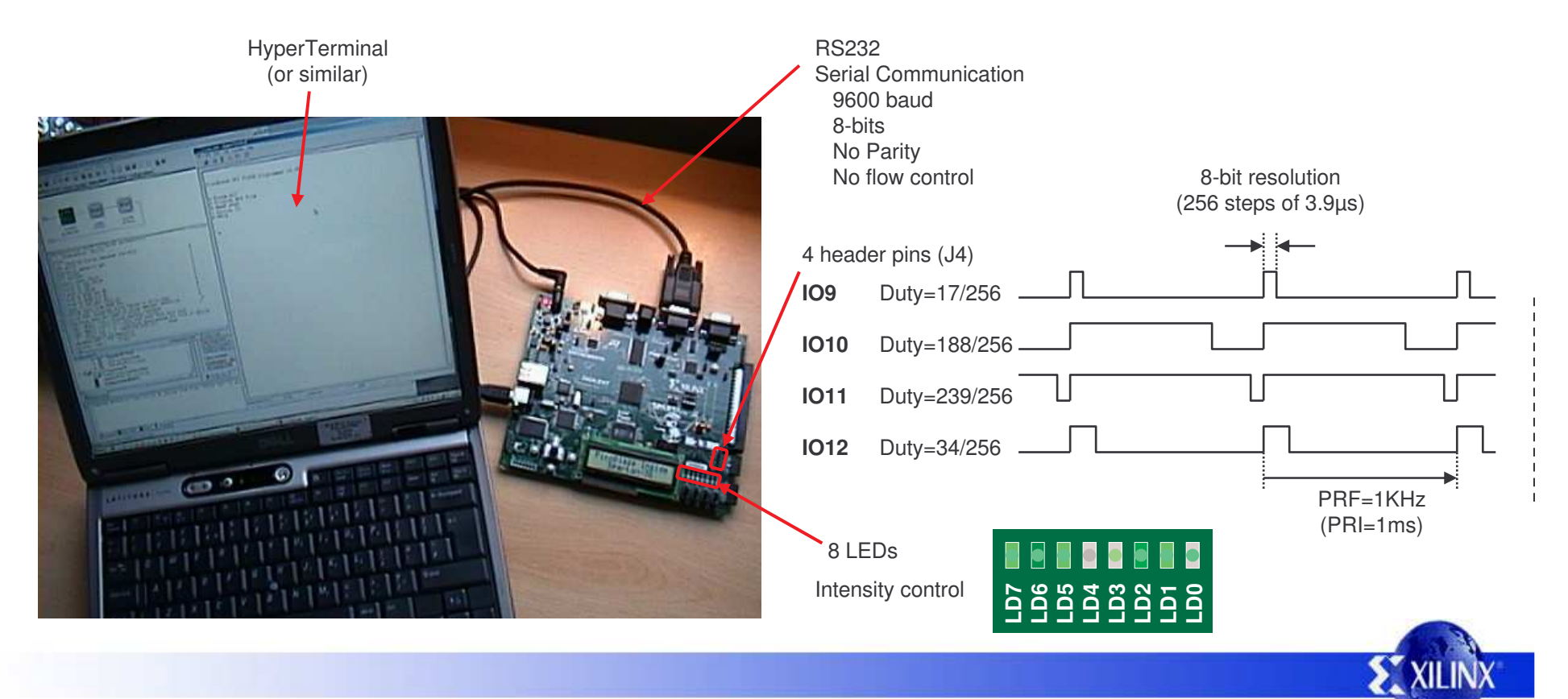

## **Using the Design**

The design is provided as <sup>a</sup> configuration BIT file for immediate programming of the Spartan XC3S500E provided on the Spartan-3E Starter Kit. Source design files are also provided for those more interested in the intricacies of the design itself. There is also an alternative PicoBlaze program provided along with its compiled XSVF file to demonstrate how PicoBlaze programs can be modified in circuit and further demonstrate PWM control of LED intensity.

USB cable plus some devices on board essentially provide the same functionality as <sup>a</sup> Platform Cable USB and is used in conjunction with iMPACT.

Initially used to configure the Spartan-3E with the PicoBlaze based design (BIT file).

Can subsequently be used to update the PicoBlaze program stored in an internal Block Memory (BRAM) allowing rapid software changes and experiments.

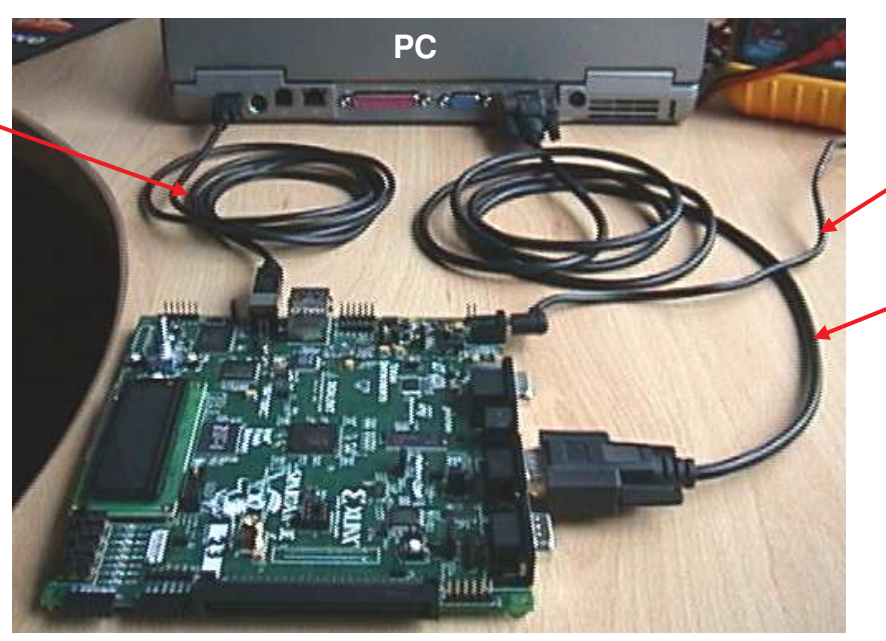

+5v supply Don't forget to switch the board on too! (SWP)

> RS232 Serial Cable. Used for setting PWM duty factors for each channel.

Cable connects J9 on the board to your PC serial port. For this you will need <sup>a</sup> male to female straight through cable (critically pin2-pin2, pin3-pin3 and pin5-pin5).

#### **Quick Start - Configure the Spartan-3E with the design Quick Change – Changing the PicoBlaze program**

To make this task really easy the first time, unzip all the files provided into <sup>a</sup> directory and then….

**double click on 'install \_picoblaze\_pwm\_control.bat'**. Assuming you have the Xilinx software installed, your board connected with the USB cable and the board powered (don't forget the power switch), then this should open <sup>a</sup> DOS window and run iMPACT in batch mode to configure the Spartan-3E with the design (configuration BIT file). You should see the LEDs turn on and <sup>a</sup> message appear on your PC terminal window.

Make sure you have the base design configured into the Spartan-3E device (see left) and then….

**double click on 'update\_picoblaze\_auto\_pwm.bat'**. This should open <sup>a</sup> DOS window and run iMPACT in batch mode to 'play' the XSVF file containing <sup>a</sup> new PicoBlaze program such that it is downloaded into a BRAM inside the Spartan-3E device via the user port of the JTAG block (this is the JTAG\_loader utility provided with PicoBlaze in action). This program will automatically execute and drive the LEDs in <sup>a</sup> pattern using PWM. Notice how the intensity of each LED grows and fades rather than simple on/off.

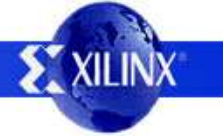

### **Serial Terminal Setup**

An RS232 serial link is used to communicate with the design. Any simple terminal program can be used, but HyperTerminal is adequate for the task and available on most PCs.

A new HyperTerminal session can be started and configured as shown in the following steps. These also indicate the communication settings and protocol required by an alternative terminal utility.

1) Begin <sup>a</sup> new session with <sup>a</sup> suitable name. HyperTerminal can typically be located on your PC at Programs -> Accessories -> Communications -> HyperTerminal.

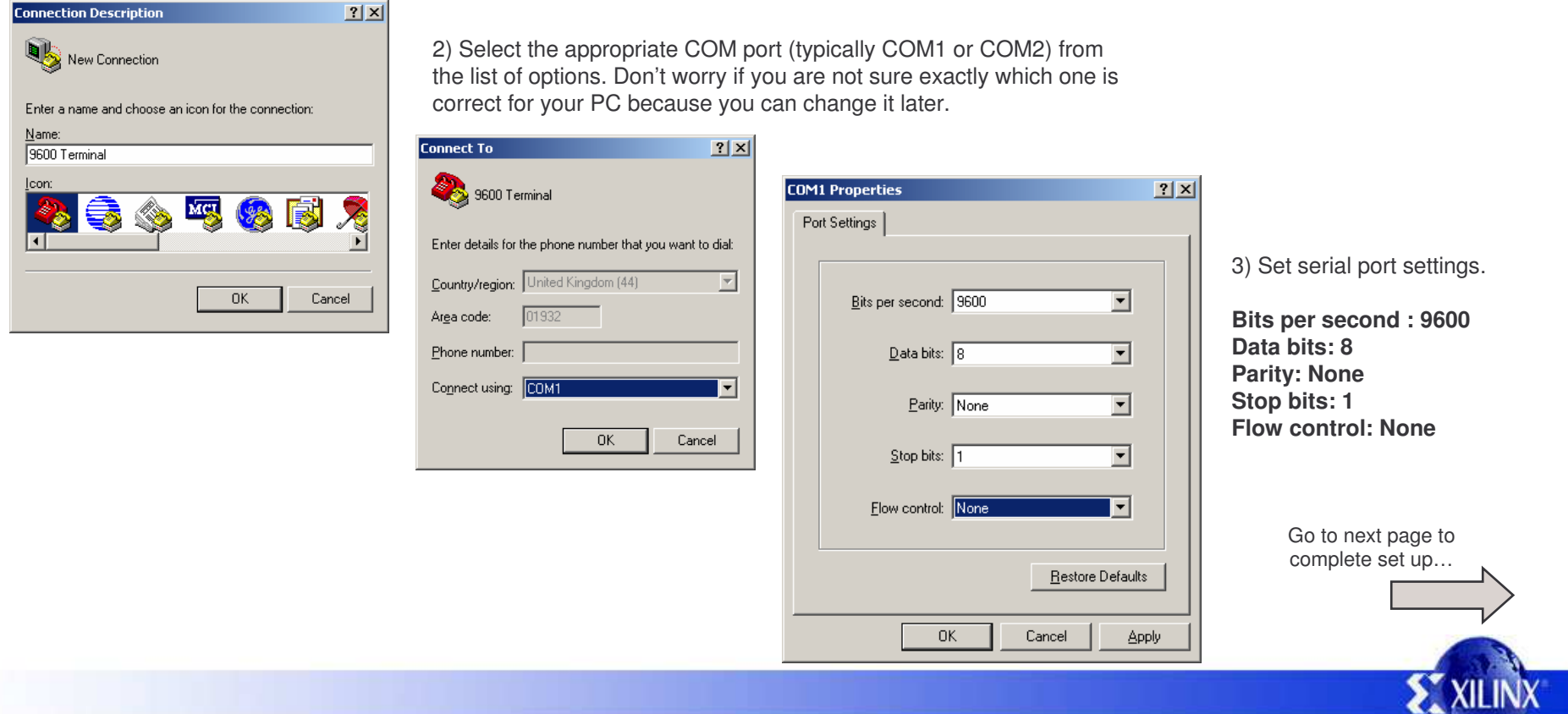

### **HyperTerminal Setup**

5 - Open the properties dialogue

Although steps 1, 2 and 3 will actually create <sup>a</sup> Hyper terminal session, there are few other protocol settings which need to be set or verified for the PicoBlaze design to work as expected.

9600 Terminal Properties  $|?|x|$ Connect To Settings 4 - Disconnect **SACRO Terminal** Change Icon... 9600 Terminal - HyperTerminal To select a different File Edit Wiew: Call Transfer Help Country/region: Hinited Kingdom (44) COM port and change ·音"道 ′ା≌ି Enter the area code without the long-distance prefix. Optional step….. 90 的 settings (if not correct). **The State** Area code:  $01932$ Set Font toCourier New, Phone number: 1Disconnect Regular, 10Connect using: COM1 ন Configure. 6 - Open Settings  $\nabla$  Use country/region code and area code ים<br>האודואות Properties  $|?|X|$ F Redial on busy Connect To Settings - Function, arrow, and ctrl keys act as Optional steps…..  $0K$ Cancel  $\bullet$  Terminal keys C Windows keys Select VT100 and then click Backspace key sends 'Terminal Setup' **ASCII Setup**  $|?|x|$ C Ctrl+H C Del C Ctrl+H, Space, Ctrl+H Set 'Rows' to 40. 7 - Open ASCII Setup ASCII Sending Emdator ----------------------(May require you to stretch main Send line ends with line feeds Auto detect | | Terminal Setup Colors... screen later to fit). Ensure boxes are filled in as shown. Echo typed characters locally Telnet terminal ID: ANSI **Terminal Settings**  $2 \times$ Line delay:  $\boxed{0}$ milliseconds. Backscroll buffer lines: 500 곡 The design will echo characters that Screen you type so you do not need the 'Echo Character delay:  $\boxed{0}$ milliseconds. Rows: 40 □ Play sound when connecting or disconnecting Columns:  $80 -$ E Exit program upon disconnecting typed characters locally' option. ASCII Setup. Cursor - ASCII Receiving C Block C Underline  $\nabla$  Blink The design transmits carriage return Append line feeds to incoming line ends characters (OD<sub>HEX</sub>) to indicate end of  $OK$ Cancel Force incoming data to 7-bit ASCII Terminal Modes line so you <u>do</u> need the 'Append line  $\nabla$  Wrap lines that exceed terminal width Keypad application mode feeds to incoming line ends' option to Cursor keypad mode 8 - 'OK' the boxes to get back to be enabled. □ Use Windows drivers for emulator printing main screen and then Connect. 0K Cancel Character set: serial - HyperTerminal ASCII  $\overline{\phantom{a}}$ File Edit View Call Transfer Help  $OK$ Cancel  $D|E|E|E|$ 

PicoBlaze PWM for the Spartan-3E Starter Kit 6

### **PWM Control**

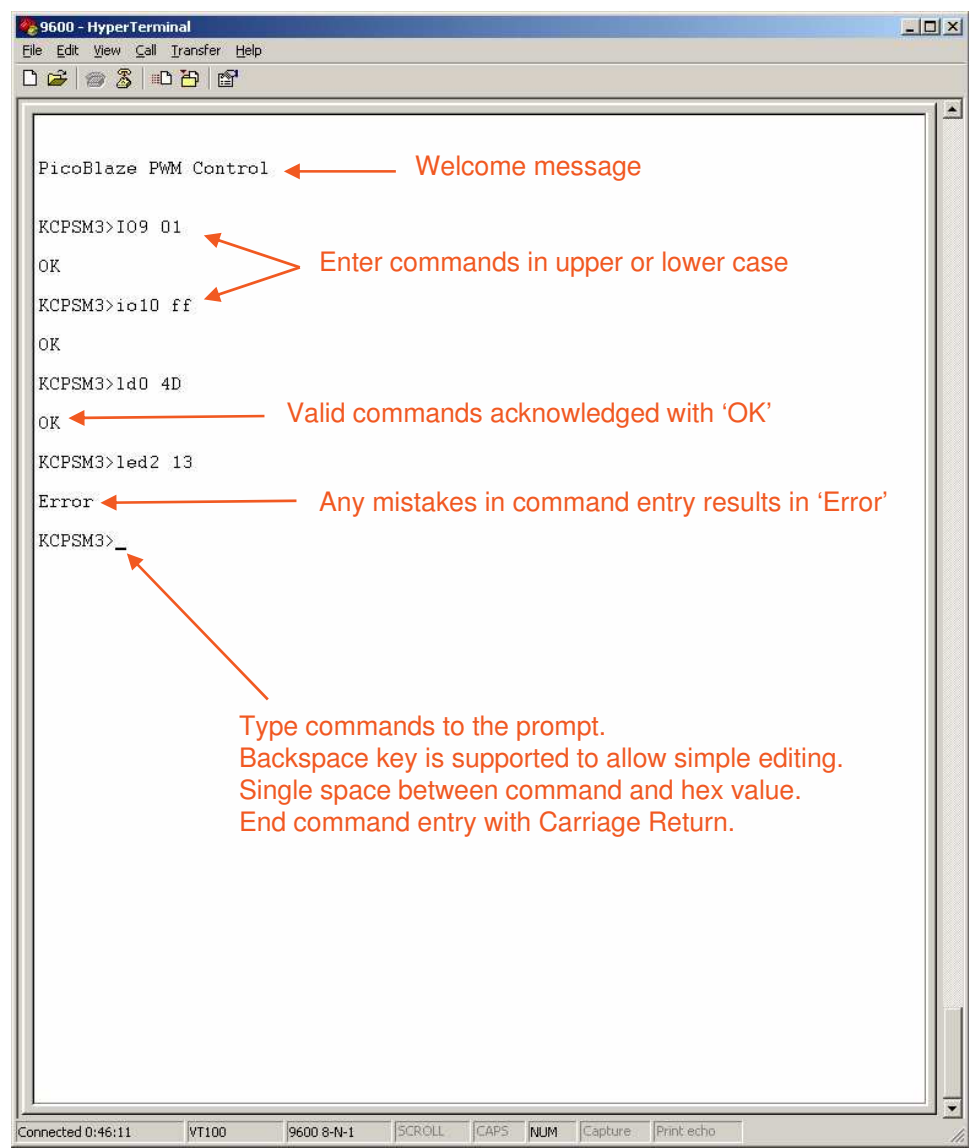

The duty cycle for each PWM channel can be set independently using some simple commands typed at the terminal on your PC. Commands should be formatted exactly as described for this simple program to understand them.

Commands to control LEDs (PWM channels 0 to 7)….

#### **LDn hh**

#### **Where**

'n' is an LED number in the range 0 to 7. 'hh' is a 2 digit hex value to specify the PWM duty factor (range 00 to FF).

Commands to set simple outputs on connector J4….

#### **IOk hh**

#### **Where**

'k'is an IO number in the range 9 to 12. 'hh' is a 2 digit hex value to specify the PWM duty factor (range 00 to FF).

Some command examples are shown in this HyperTerminal session.

Note that PicoBlaze is able to perform the interpretation of the commands including the simple line editor function whilst maintaining accurate generation of the 12 PWM channels.

Exercise – Determine the smallest duty cycle value which makes an LED visible in daylight and in the dark. Estimate the duty cycle values required to increase the intensity of an LED in what appears to be <sup>a</sup> linear fashion to the human eye.

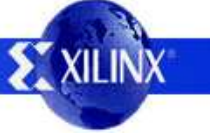

### **Default PWM Settings**

Although practical implementations of PWM generators would tend to initialise to the off state (duty cycle of zero), this design is provided to give <sup>a</sup> mixture of outputs which you can observe and then modify via the terminal commands. The initial duty cycles are as shown below but can be easily changed in the PicoBlaze program if the design is used in <sup>a</sup> real application.

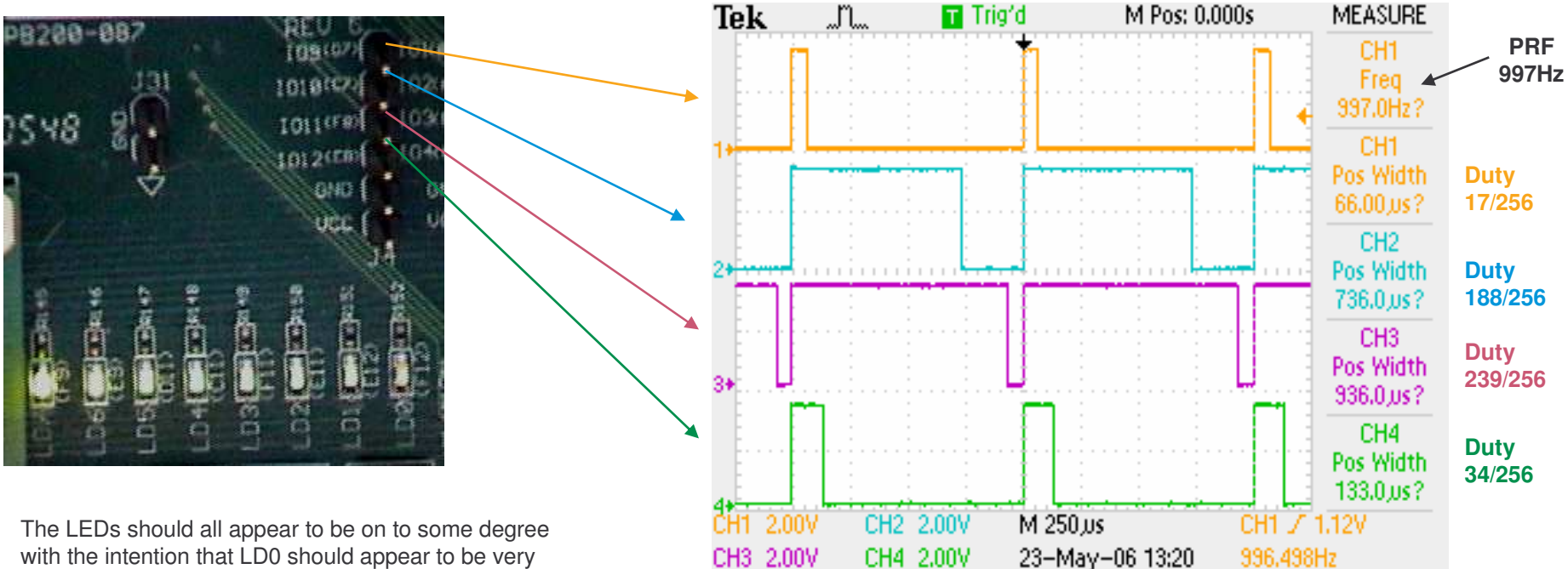

with the intention that LD0 should appear to be very dim and LD7 very bright. This demonstrates how PWM can be used to control the intensity of an LED and also indicates how PWM can be used in general to achieve intermediate drive strengths by an averaging process of fully 'on' or 'off' states.

This oscilloscope plot shows the default output from the 4 simple IO pins on connector J4. It shows that the PRF is approximately 1KHz (see page 13) and four different duty cycle settings.

Exercise – Connect <sup>a</sup> simple R-C circuit to IO9 and measure the voltage level realised for different duty cycle settings. Your RC time constant should be large in comparison to the PRF period if you intend to have a smooth output level  $(R \times C \times 1)$  ms). Think in terms of a smoothing capacitor after a rectifier and consider how a load will also have an effect on ripple. GND

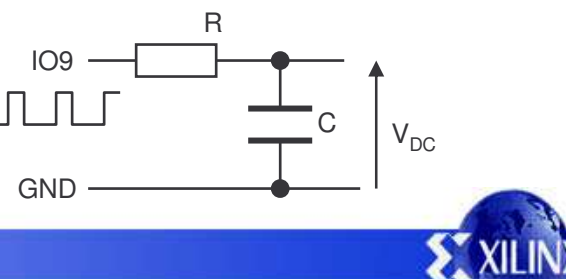

#### **PicoBlaze Design Size**

The images and statistics on this page show that the design occupies just 165 slices and 1 BRAM. This is only 3.5% of the slices and 5% of the BRAMs available in an XC3S500E device and would still be less than 18% of the slices in the smallest XC3S100E device.

#### **MAP report**

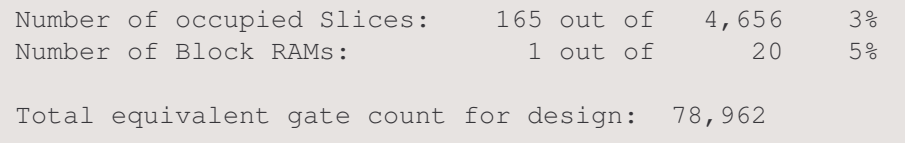

PicoBlaze and the UART macros make extensive use of the distributed memory features of the Spartan-3E device leading to very high design efficiency. If this design was replicated to fill the XC3S500E device, it would represent the equivalent of over 1.5 million gates. Not bad for <sup>a</sup> device even marketing claims to be 500 thousand gates  $\odot$ 

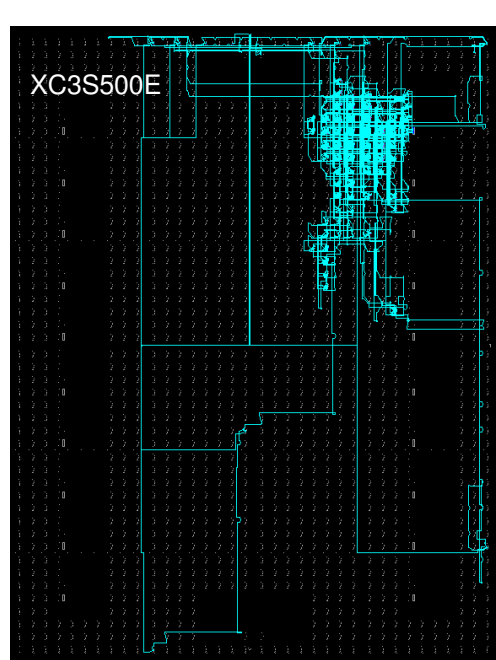

#### **FPGA Editor view**

#### **Floorplanner view**

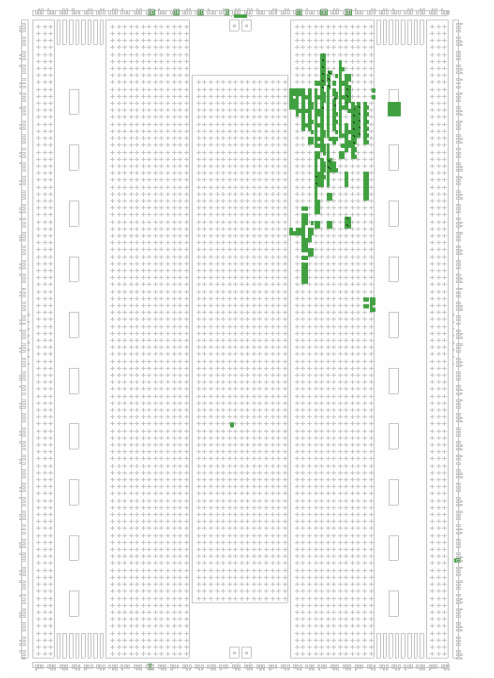

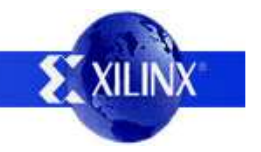

#### **Design Files**

The source files provided for the reference design are…..

**picoblaze\_pwm\_control.vhd** Top level file and main description of hardware.

<u>Hint</u> – Source files contain many comments and descriptions to help you understand the design further.

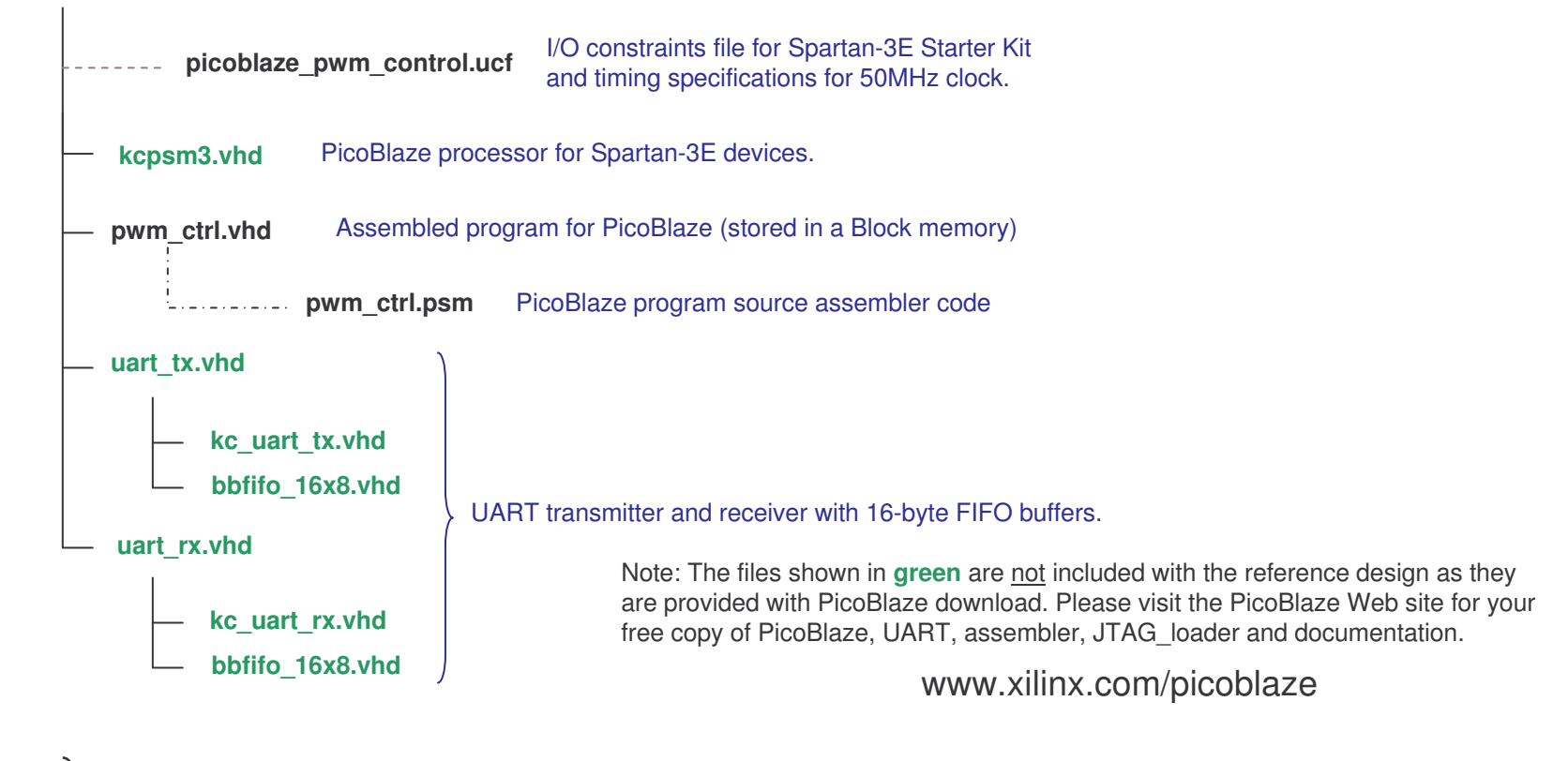

**auto \_pwm.xsvf auto \_pwm.psm**

Alternative PicoBlaze program which can be downloaded directly to the PicoBlaze program memory using the pre-compiled XSVF files provided (See page 4 and JTAG\_Loader utility supplied with PicoBlaze).

<u>Hint</u> - If you only want to write new programs for PicoBlaze using the existing hardware design, then use the JTAG\_Loader utility supplied with PicoBlaze. The design supplied is already equipped with the JTAG loading circuit (see schematic on next page).

#### **PicoBlaze Circuit Diagram**

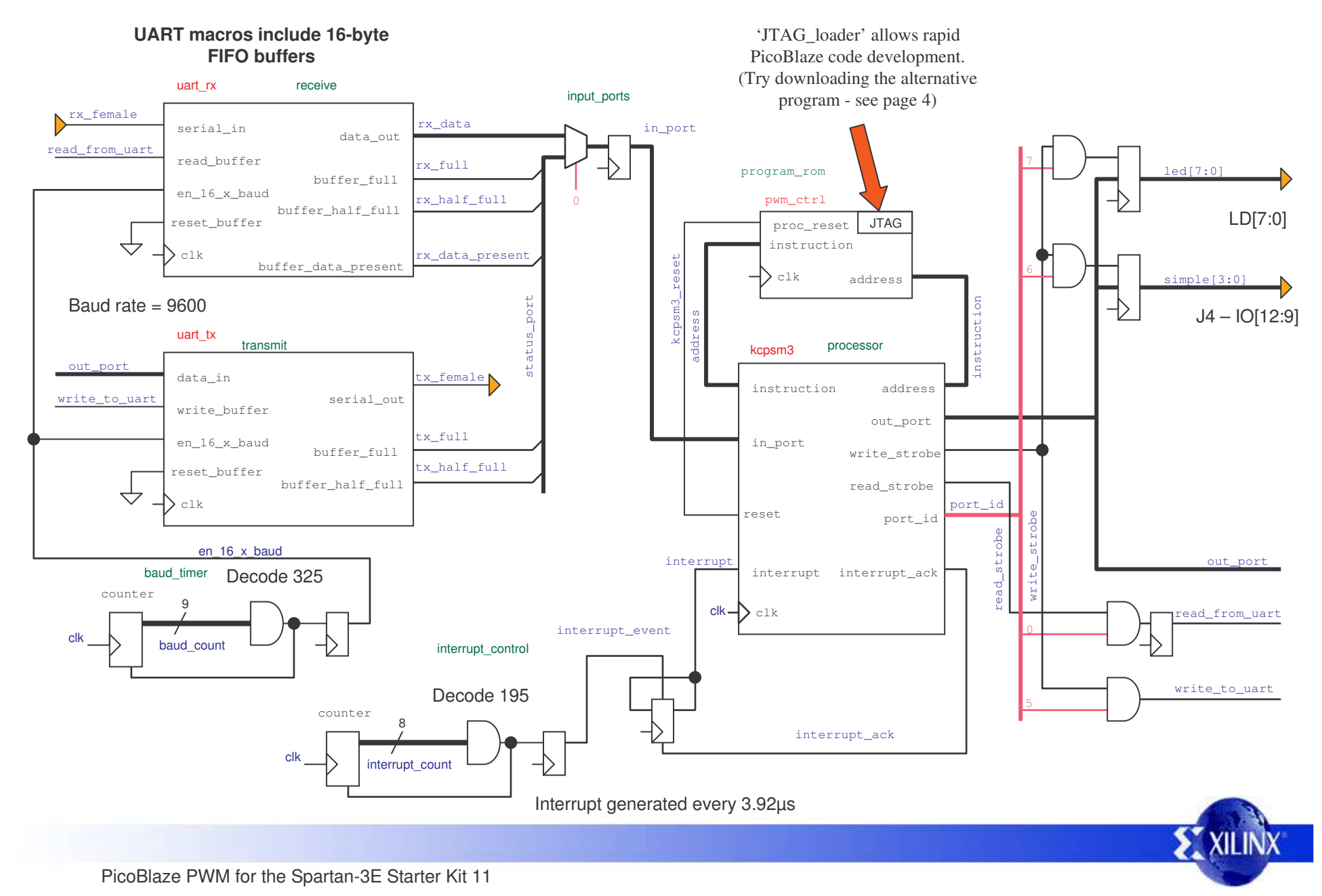

## **PWM and the Limits of Software**

This design deliberately explores the generation of PWM using software executed by PicoBlaze rather than using PicoBlaze in conjunction with PWM hardware peripherals (which will be covered in <sup>a</sup> subsequent reference design). This means that the dynamics of the PWM are totally flexible by software definition but also means that there are some limits as to what can be achieved.

The two key parameters of PWM are the Pulse Repetition Frequency (PRF) and the resolution (number of steps) by which the duty cycle of each pulse can be set. The design supplied has <sup>a</sup> PRF or 1KHz and <sup>a</sup> resolution of 8-bits (256 steps). As such, each step must be resolved at intervals of 3.92µs.

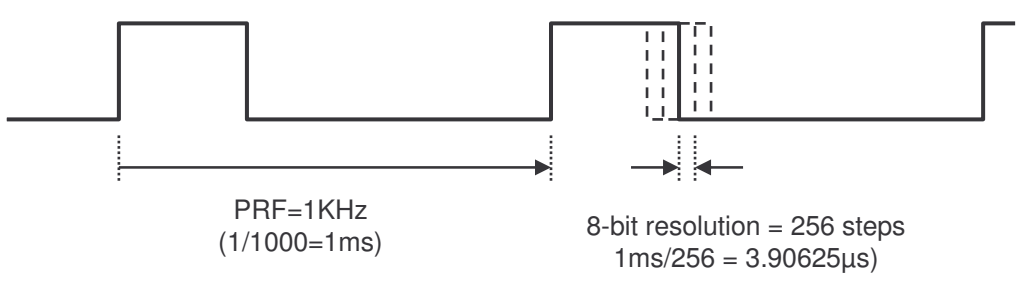

PicoBlaze is <sup>a</sup> highly predictable processor requiring 2 clock cycles to execute *every* instruction. Although PicoBlaze can be clocked faster even in the slowest speed grade of Spartan device, this reference makes direct use of the 50MHz oscillator on the board. As such, PicoBlaze is able to execute 25 million instructions per second (MIPS) or one instruction every 40ns. Although this is relatively fast for <sup>a</sup> small 8-bit microcontroller, it means that it can only execute 97 instructions within the 3.90625µs step interval to support the PRF and resolution described above. However, 97 instructions are adequate to drive the PWM signals for all 12 channels and still have ~50% of the processor bandwidth available for the higher level control tasks (dealing with the UART and processing text commands in this case). It should be noted that in this design the PWM generation is continuous. It is quite common for software implementations of PWM with microcontrollers to only support bursts of pulses in order to have time to perform other processing tasks. Such <sup>a</sup> compromise should never be required when using an FPGA given the high performance of PicoBlaze and the ability to include hardware peripherals if required.

Increasing PRF and/or increasing the duty resolution will reduce the number of instructions which can be executed during each step. In the limit, there will only be enough instructions available to describe the PWM itself and PicoBlaze will have no capacity to actually do anything else. Higher clock rates can be considered, but really this is when <sup>a</sup> hardware peripheral implemented in the FPGA fabric will make more sense.

<u>Hint</u> – Even if the limits of software execution are reached, it is quite possible to use more than one PicoBlaze processor in any Spartan device. PicoBlaze used in this way can provide 'intelligent' PWM peripherals to another PicoBlaze or MicroBlaze processor acting as the main system controller.

<u>Exercise</u> – Determine the maximum PRF which can be achieved for a single channel PWM controller if the resolution is to be 100 steps (8-bit values expressing percent of cycle 0% to 100%). Allow 25% overhead for PicoBlaze to perform higher level tasks using the same 50MHz clock source.

# **Interrupts Define PWM Timing**

Using the fact that all instructions take 2 clock cycles to execute, it is possible to implement PWM 100% in software. However, only by fully dedicating the PicoBlaze to the task of timing generation can the PRF and duty cycles be generated accurately. In most cases, we would want PicoBlaze to provide other functions as well and it would then become almost inevitable that fluctuations in the PRF and duty cycle would result as the various tasks take more or less time to complete. If such variations can be tolerated then such practices can be used and it can be <sup>a</sup> very efficient use of the processor especially when the PRF and resolution required are relatively low such that the fluctuations appear small.

In this design, the objective has been to provide an accurate PRF and duty resolution and also to provide <sup>a</sup> high degree of consistency. This is achieved by the use of interrupts which set the fundamental timing of the resolution steps and then absolves the software of any timing requirements other than to be fast enough.

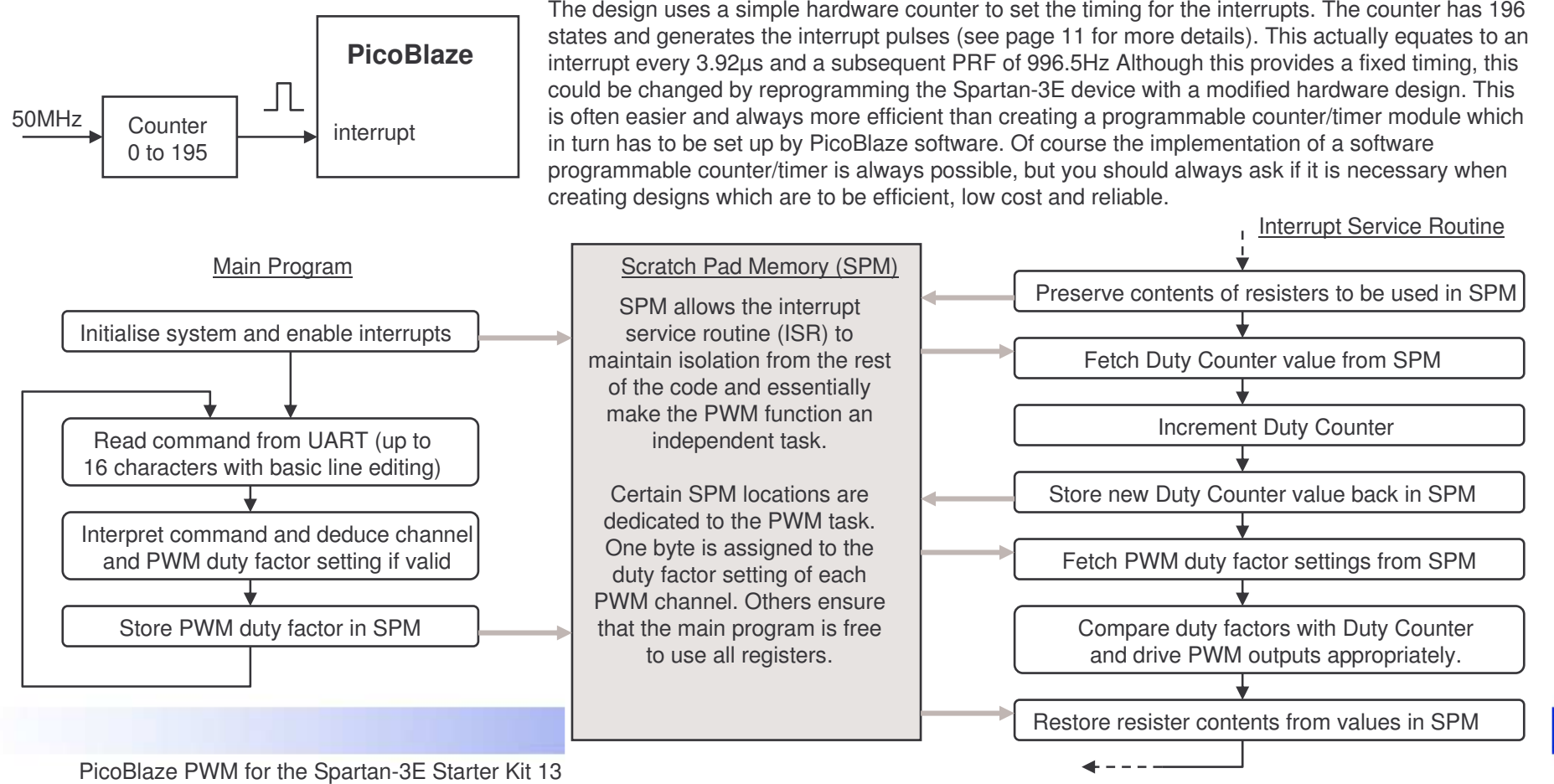

### **PWM Software**

The Interrupt Service Routine (ISR) is the location of the actual code responsible for generating the PWM signals in this design. Part of that code is shown below together with some explanations of how it works. Note that the source code is provided with many additional comments and further explanations for this section and all other parts of the program.

ADDRESS 3FF JUMP ISR the ADDRESS assembler directive and <sup>a</sup> simple JUMP instruction. ISR: STORE s0, ISR\_preserve\_s0 STORE s1, ISR\_preserve\_s1 STORE s2, ISR\_preserve\_s2 FETCH s1, PWM\_duty\_counter ADD s1, 01 STORE s1, PWM\_duty\_counter FETCH s0, PWM\_channel11 COMPARE s1, s0 SLA s2 FETCH s0, PWM\_channel10 COMPARE s1, s0 SLA s2 FETCH s0, PWM\_channel9 COMPARE s1, s0 SLA s2 FETCH s0, PWM\_channel8 COMPARE s1, s0 SLA s2 OUTPUT s2, simple\_port FETCH s0, ISR\_preserve\_s0 FETCH s1, ISR\_preserve\_s1 FETCH s2, ISR\_preserve\_s2 RETURNI ENABLE Restore registers 's0', 's1' and 's2' to their original states. s2 Drive 'J4' output port with all 4 channels at the same time. **OUTPUT**current counter value then carry is High and this corresponds with the requirement for the PWM output to be High. The SLA instruction shifts the status of the carry flag into the LSB of the s2 register. After 4 shifts all PWM signals for the 'J4' connector are stored in 's2'.

A PicoBlaze interrupt forces the program counter to address 3FF (a virtual CALL 3FF instruction). Therefore the very end of the program must direct the program flow to the ISR which is achieved with

The contents of registers 's0', 's1' and 's2' are stored in scratch pad memory (SPM) so that the registers are free to be used in the ISR without effecting the main program on return.

SPM location 'PWM\_duty\_counter' is used to count interrupts and hence the progress though the 256 steps (00 to FF) of each PWM cycle. Register 's1' then holds the counter value during the ISR.

s1

**COMPARE**

s0

 $\overline{1}$ 

**CY** 

**SLA**Each duty cycle setting is compared with the counter value. COMPARE is the same as SUB (subtract) but the result is discarded. However, the carry flag is still set if that result is negative. Hence if the duty cycle value is greater than the

Same procedure repeated to drive the 8 channels associated with the LED port (not shown here).

Return to main program with interrupts enabled ready to respond to the for the next step of PWM.

<u>Hint</u> – Linear coding is used in the ISR. Although this results in a larger program, it executes much faster than a smaller routine with repeats (loops). In fact it is not possible to process all 12 channels in the available time if the apparently more elegant coding style is adopted in this case.

## **Maximum and Minimum Duty**

The implementation provided can turn any channel off completely using <sup>a</sup> duty cycle value of zero (00 hex). However, the maximum value of 255 (FF hex) actually only represents <sup>a</sup> duty cycle of 99.6% because the largest value is 255/256.

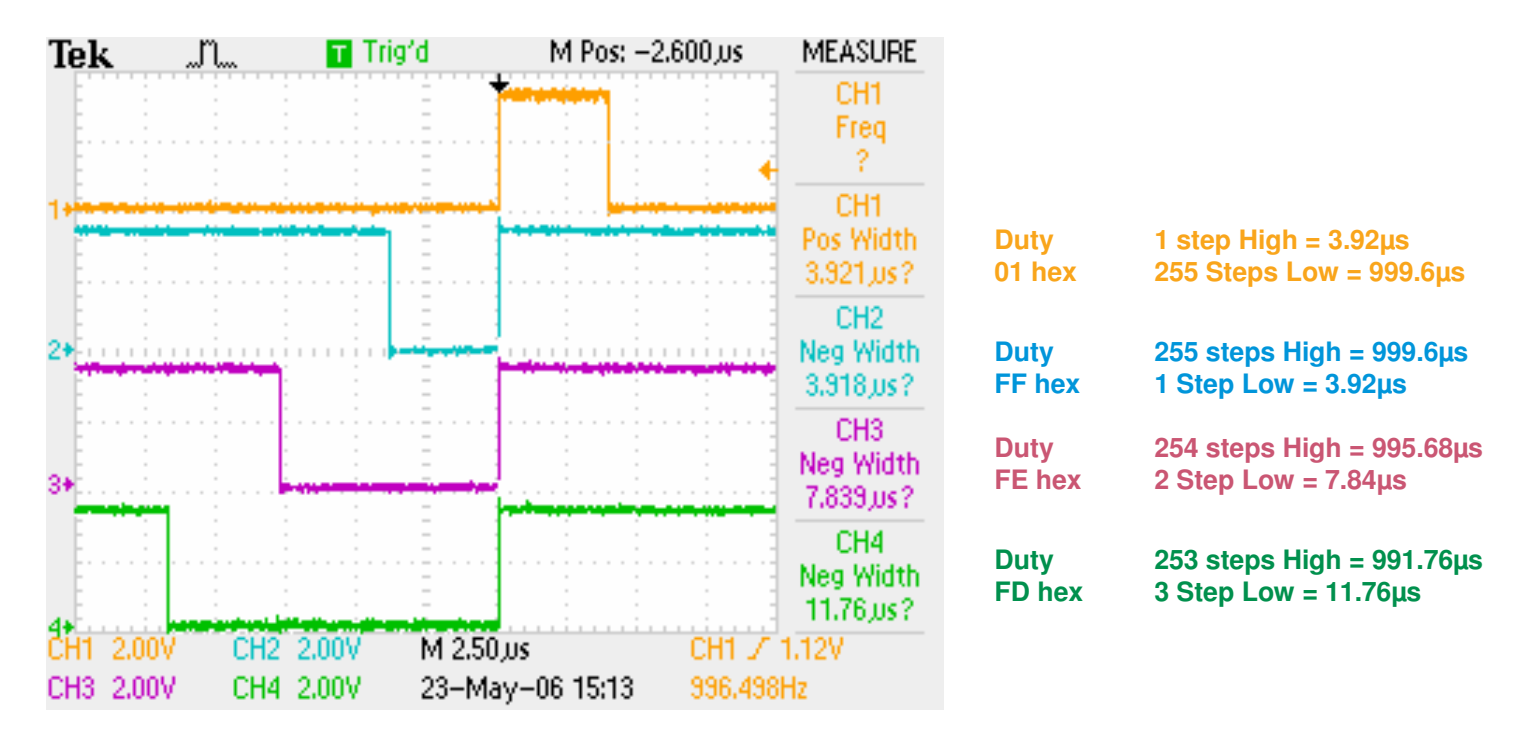

Exercise - Modify the PicoBlaze code to enable both 0% and 100% duty cycle factors to be specified. The design should still use 8-bit values, but the resolution should be reduced to 255 steps such that zero (00 hex) represents fully off and FF hex represents fully on. In your modified design, 01 hex will represents 1/255 rather than 1/256 of the cycle period but the pulse duration will still be 3.92µs.

<u>Hint</u> – You should find that reducing the steps per cycle to 255 with the existing interrupt hardware will take you closer to a perfect 1KHz PRF.

<u>Hint</u> – Use the JTAG\_loader facility with the existing hardware design to verify your code modifications.

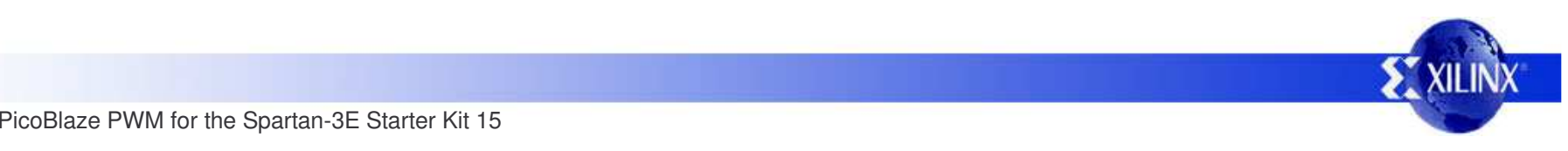